### **Vous avez toujours rêvé de posséder votre propre site eCommerce.**

*Faites du "télé domicile-travail", créez votre site de vente en ligne.*

**Le cours Micronator-101 vous en donne l'opportunité.**

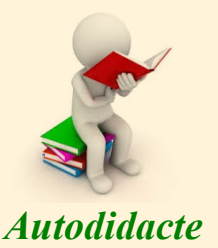

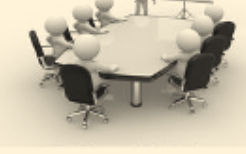

*Autodidacte Salle de classe Dépannage à distance*

Tous les logiciels nécessaires sont du domaine public ou LIBRE sous licence GPL; ils ne coûtent pas un sous. Le seul achat nécessaire est l'obtention d'un nom de domaine au prix initial de \$15 CAD et son renouvellement annuel d'environ \$30 CAD.

Toutes les étapes sont décrites d'une manière simple et détaillée. Même un apprenti informaticien peut réaliser la mise en place d'un site de commerce en ligne en suivant les **Cahiers** du cours **Micronator-101**.

*<https://www.micronator-101.com/categorie-produit/micronator-101/>*

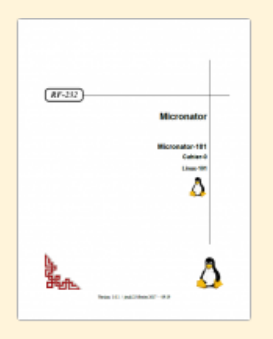

Micronator-101, Cahier-0: **Linux-101** 

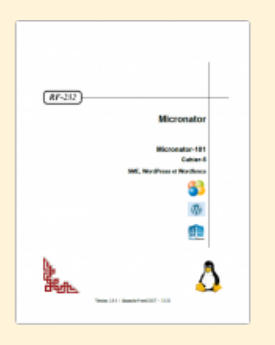

Micronator-101, Cahier-5: **SME, WordPress et Wordfence** 

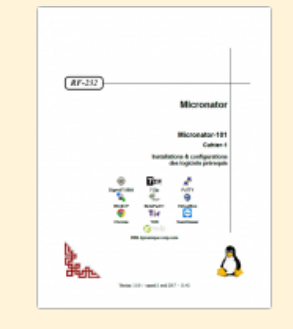

Micronator-101, Cahier-1: **Installations & configurations** des logiciels prérequis

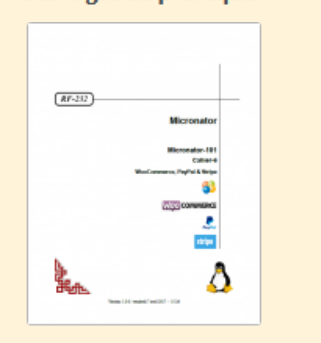

Micronator-101, Cahier-6: **WooCommerce, PayPal & Stripe** 

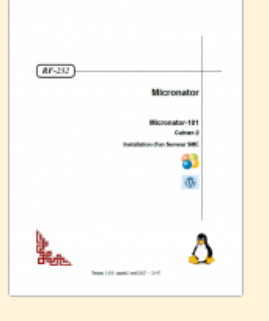

Micronator-101, Cahier-2: **Installation d'un Serveur SME** 

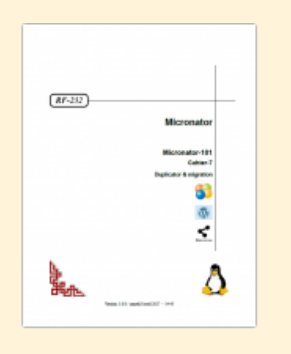

Micronator-101, Cahier-7: **Duplicator & migration** 

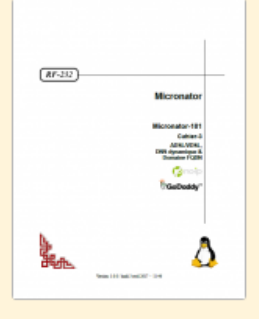

Micronator-101, Cahier-3: **ADSL/VDSL, DNS dynamique** & domaine FODN

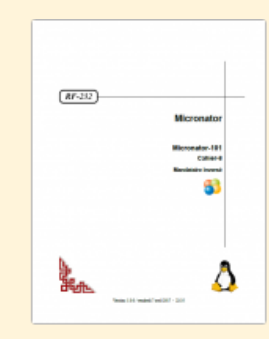

Micronator-101, Cahier-8: Mandataire inversé

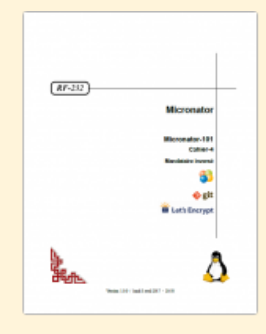

Micronator-101, Cahier-4: **Certificat Let's Encrypt** 

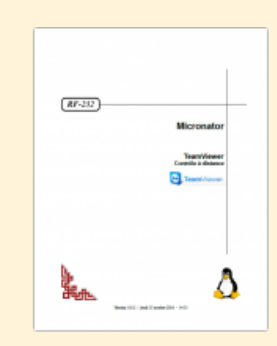

Assistance à distance TeamViewer

# **Cours Micronator-101** *Créez votre propre commerce en ligne Votre réalisation*

*Après avoir suivi tous les cahiers du cours Micronator-101, votre site de commerce en ligne ressemblera à celui-ci.*

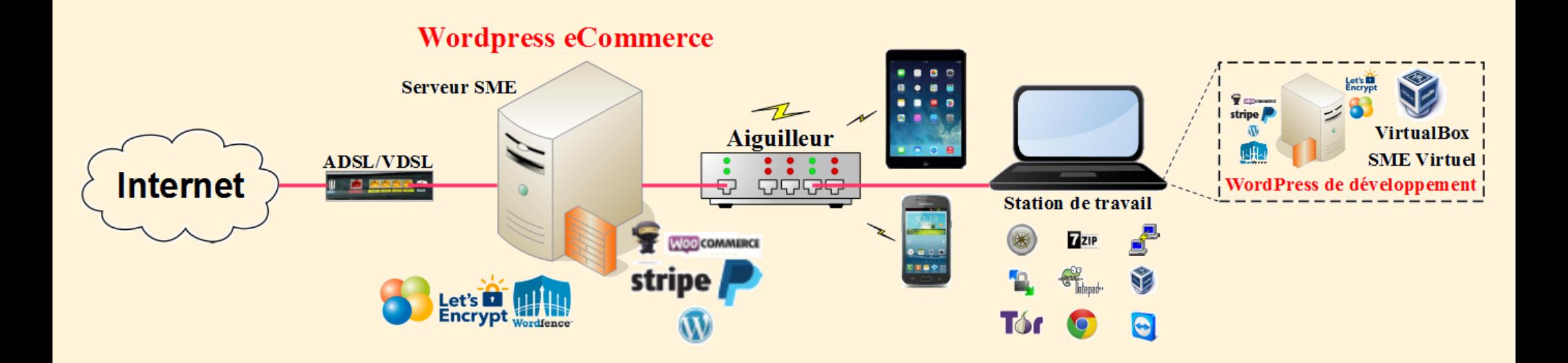

#### **[Cahier-0: Linux-101](https://www.micronator-101.com/produit/micronator-101-cahier-0linux-101)**

Pour connaître les rudiments de Linux ou rafraîchir vos connaissances, vous pouvez consulter ce cahier; il donne un aperçu des fonctionnalités de base de Linux qui sont indispensables à toute personne qui désire se familiariser à l'environnement Linux et surtout comprendre et maîtriser les concepts de base.

Vous serez en mesure de recourir à la documentation en ligne (man), manipuler l'arborescence des fichiers, comprendre l'organisation générale du système, gérer les droits d'accès, découvrir les variable[s](https://www.micronator-101.com/produit/micronator-101-cahier-0linux-101)  d'environnement, les fichiers particuliers, la quincaillerie réseau, utiliser les principales commandes bash, etc.

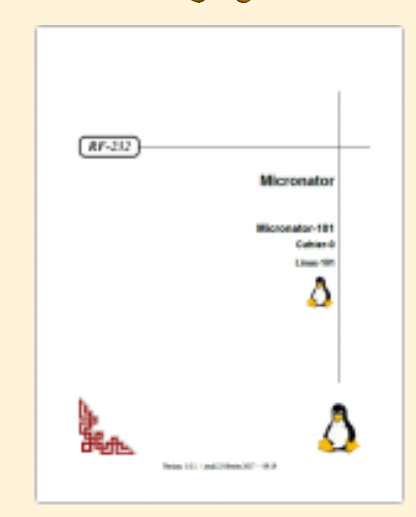

Micronator-101, Cahier-0: **Linux-101** 

Un chapitre particulier, qu'il n'est pas nécessaire de maîtriser mais simplement connaître, explique les principes de base de la communication TCP/IP.

Enfin, une introduction à l'éditeur vi est donnée à la fin du document.

**[Cahier-1: Installations & configurations des logiciels prérequis](https://www.micronator-101.com/produit/micronator-101-cahier-1installations-configurationsdes-logiciels-prerequis)**

- Ce cahier présente les logiciels prérequis.
- **DigestIT-2004**: Calcule la somme de contrôle.
- **7-Zip**: Logiciel de compression de données et d'archivage de fichiers.
- **PuTTY**: Émulateur de terminal doublé d'un client pour le protocole SSH.
- **WinSCP**: Transfert de fichiers entre station de travail et serveur.
- **Notepad++**: Éditeur de code source.
- **VirtualBox**: Application de virtualisation de plateformes croisées.
- **TOR**: Navigateur pour vérifier les communications.
- **Chrome**: Navigateur secondaire.
- **TeamViewer**: Application destinée au contrôle à distance et aux réunions.

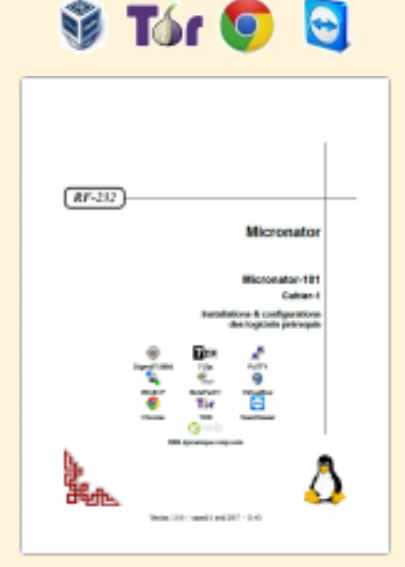

Micronator-101, Cahier-1: **Installations & configurations** des logiciels prérequis

#### **[Cahier-2: Installation d'un Serveur SME](https://www.micronator-101.com/produit/micronator-101-cahier-2installation-dun-serveur-sme)**

Votre premier pas consiste à installer un Serveur SME qui hébergera votre futur site. Vous débuterez en installant une machine virtuelle roulant sous VirtualBox,

Les exigences matérielles du Serveur SME sont modestes par rapport à d'autres distributions disponibles aujourd'hui. Toutefois, en raison de so[n](https://www.micronator-101.com/produit/micronator-101-cahier-2installation-dun-serveur-sme)  rôle, il est important de sélectionner un ordinateur hôte approprié.

Le serveur devrait fonctionner avec n'importe quel processeur i686 déclaré compatible avec Centos-6 pour le Serveur SME 9.x.

La quantité de mémoire vive disponible est l'une des considérations les plus importantes pour les performances du serveur car, elle réduit la charge sur les disques. Si un compromis est nécessaire, la RAM supplémentaire sera généralement plus bénéfique qu'un processeur plus rapide.

Votre serveur requiert deux adaptateurs Ethernet (également appelés adaptateurs réseau ou simplement cartes réseau).

### *[https://www.micronator-101.com](https://www.micronator-101.com/)*

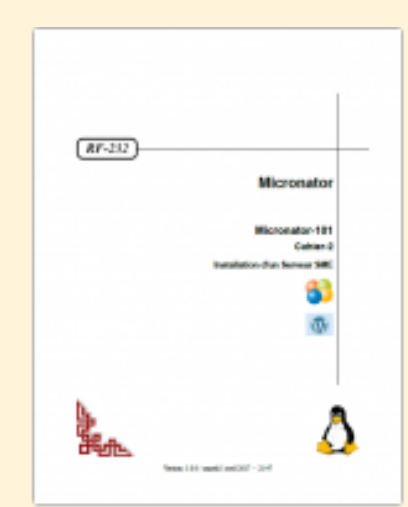

Micronator-101, Cahier-2: **Installation d'un Serveur SME** 

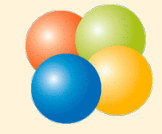

#### **[Cahier-3: ADSL-VDSL, DNS dynamique & domaine FQDN](https://www.micronator-101.com/produit/micronator-101-cahier-3adslvdsl-dns-dynamique-domaine-fqdn)**

Maintenant que votre Serveur SME est fonctionnel, vous devez le brancher à l'Internet. Ce cahier vous indique comment installer et configurer votre modem ADSL/VDSL, brancher votre Serveur SME à l'Internet et vérifier la communication.

Enfin on vous indique comment utiliser votre Serveur SME comm[e](https://www.micronator-101.com/produit/micronator-101-cahier-3adslvdsl-dns-dynamique-domaine-fqdn)  passerelle pour votre (vos) station(s) de travail. Vous n'aurez plus besoin de coupe-feu. Le Serveur SME remplira ce rôle et encore plus pour votre réseau. Il servira de bureau de poste pour vos courriels, les filtrera pour vous indiquer ceux qu'il considère comme pourriels, bloquera toutes tentatives d'intrusion en provenance de l'Internet, etc.

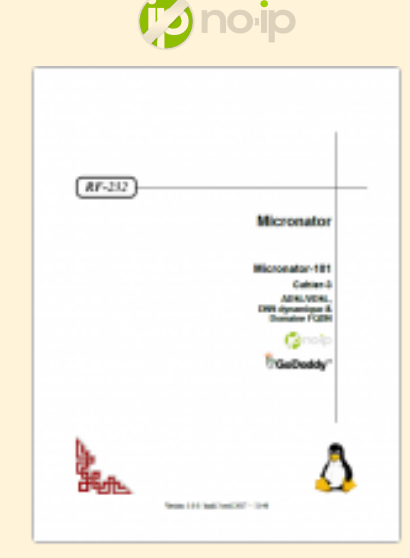

*<u><i><u></u>*CoDaddy<sup>™</sup></u>

Micronator-101, Cahier-3: **ADSL/VDSL, DNS dynamique** & domaine FODN

#### **[Cahier-3: ADSL-VDSL, DNS dynamique & domaine FQDN](https://www.micronator-101.com/produit/micronator-101-cahier-3adslvdsl-dns-dynamique-domaine-fqdn)**

*Si vous désirez économiser sur votre facture téléphonique, vous trouverez dans ce cahier la marche à suivre pour remplacer votre connexion analogique par une ligne VoIP tout en gardant votre ancien téléphone standard.*

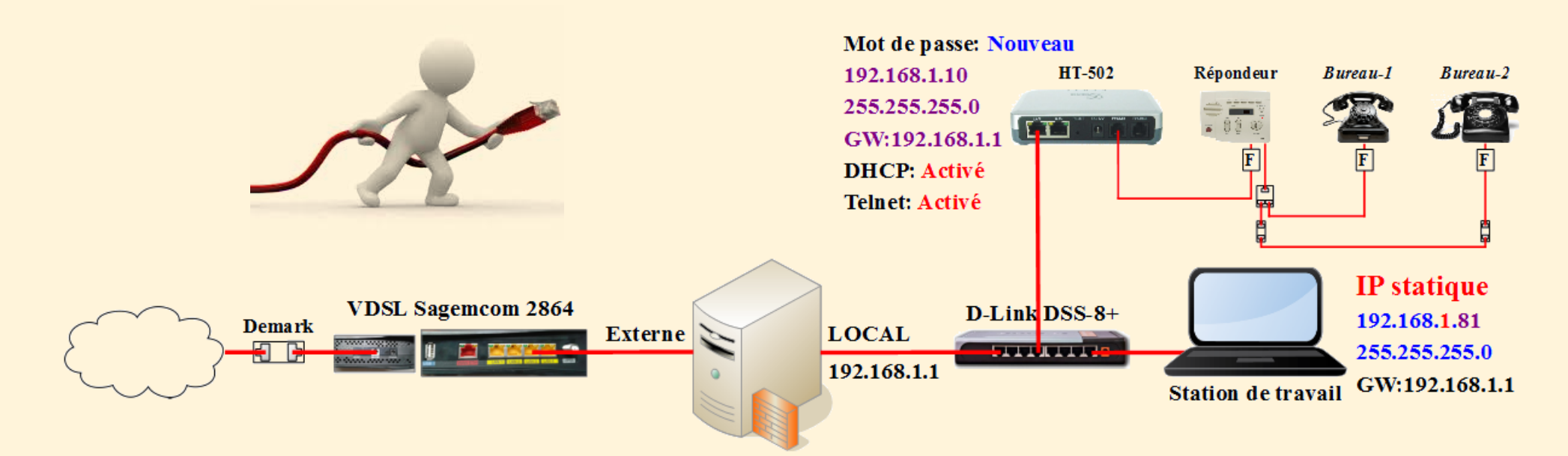

#### **[Cahier-4: Certificat Let's Encrypt](https://www.micronator-101.com/produit/micronator-101-cahier-4certificat-lets-encrypt)**

Ce cahier vous explique la marche à suivre pour installer gratuitement un certificat SSL émis par l'autorité de certification Let's Encrypt.

Un certificat SSL émis par une autorité de certification reconnue est obligatoire pour les paiements via Stripe et PayPal.

Lorsqu'un client utilisera le protocole HTTPS, ce certificat permettra de chiffrer tous les échanges Internet avec une clé SSL reconnu[e](https://www.micronator-101.com/produit/micronator-101-cahier-4certificat-lets-encrypt)  mondialement.

Vous apprendrez à générer une tâche cron qui renouvellera le certificat 30 jours avant son échéance. Vous ne vous occuperez plus de rien, vous pourrez oublier le certificat, tout fonctionnera automatiquement.

*[https://www.micronator-101.com](https://www.micronator-101.com/)*

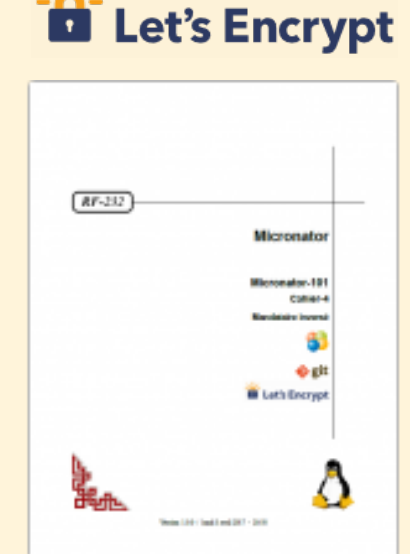

Micronator-101, Cahier-4: **Certificat Let's Encrypt** 

#### **[Cahier-5: SME, WordPress et Wordfence](https://www.micronator-101.com/produit/micronator-101-cahier-5sme-wordpress-et-wordfence)**

#### **WordPress**

Voilà, vous êtes à l'étape qui vous émerveillera le plus, la facilité d'installation de votre premier site Web.

Ce cahier détaille l'installation de WordPress, ses principaux réglages, l'installation d'une nouvelle extension et d'un nouveau thème WordPress, etc.

#### **Wordfence**

WordPress est toujours fortement attaqué par tous les genres de pirate[s](https://www.micronator-101.com/produit/micronator-101-cahier-5sme-wordpress-et-wordfence)  informatiques. Ce cahier explique comment sécuriser votre site avec cette extraordinaire extension, elle a été téléchargée plus de 24,517,087 fois à ce jour, c'est tout dire.

*[https://www.micronator-101.com](https://www.micronator-101.com/)*

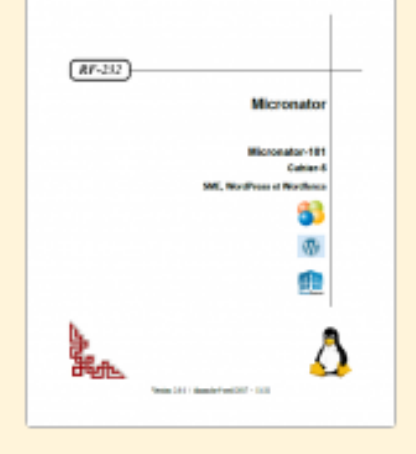

Micronator-101, Cahier-5: **SME, WordPress et Wordfence** 

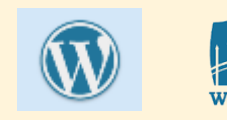

#### **[Cahier-6: WooCommerce, PayPal & Stripe](https://www.micronator-101.com/produit/micronator-101-cahier-6woocommerce-paypal-stripe)**

Maintenant que vous maîtrisez WordPress, votre but est à portée de main.

#### **WooCommerce**

Ce cahier décrit l'installation et la configuration de WooCommerce, l'extension mondialement la plus utilisée pour le commerce électronique.

#### **PayPal**

Créez gratuitement un compte PayPal pour percevoir vos paiements[.](https://www.micronator-101.com/produit/micronator-101-cahier-6woocommerce-paypal-stripe)  Vérifiez le fonctionnement de l'achat de vos articles en utilisant le carré de sable "Sandbox".

#### **Stripe**

Créez gratuitement un compte Stripe, le principal compétiteur de PayPal et installez la passerelle de paiements. Stripe transférera automatiquement vos wooCommerce, PayPal & Stripe paiements dans votre compte bancaire, 7 jours après la date d'achat. Vous n'avez aucune requête ou procédure à effectuer, tout fonctionne automatiquement. Les frais des transactions Stripe sont moindres que ceux de PayPal.

*[https://www.micronator-101.com](https://www.micronator-101.com/)*

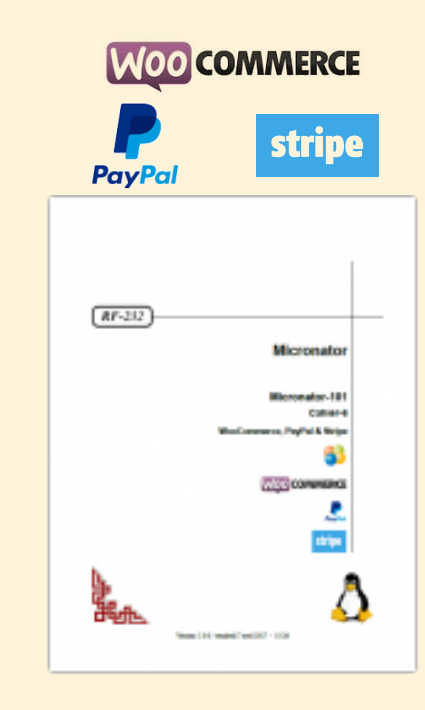

Micronator-101, Cahier-6:

#### **[Cahier-7: Duplicator & migration](https://www.micronator-101.com/produit/micronator-101-cahier-7duplicator-migration)**

Ce cahier décrit la sauvegarde complète de votre site virtuel WordPress avec l'extension Duplicator et la restauration de cette sauvegarde sur votre serveur réel.

Vous conservez votre site virtuel afin de pouvoir vérifier de nouvelle[s](https://www.micronator-101.com/produit/micronator-101-cahier-7duplicator-migration)  extensions, thèmes ou mises à jour sans compromettre l'intégrité de votre site physique.

\* Avant la restauration, il n'est pas nécessaire d'installer WordPress sur le serveur de destination.

> *Un clone virtuel de développement demeure accessible, même sans connexion Internet.*

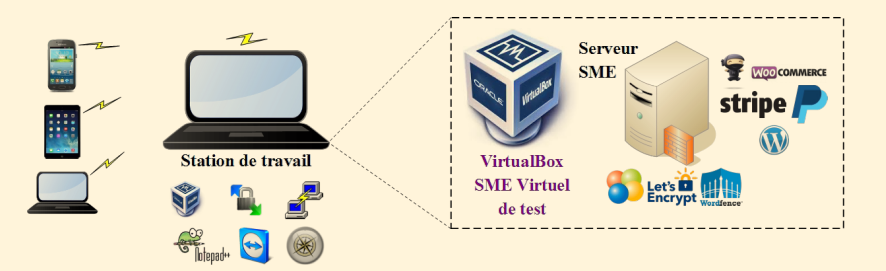

*[https://www.micronator-101.com](https://www.micronator-101.com/)*

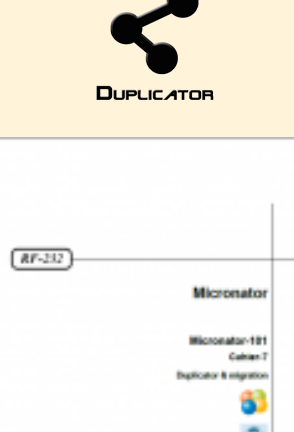

Micronator-101, Cahier-7: **Duplicator & migration** 

#### **[Cahier-8: Mandataire inversé](https://www.micronator-101.com/produit/micronator-101-cahier-8mandataire-inverse)**

Vous êtes à l'extérieur et vous voulez accéder à votre site virtuel de développement qui est sur votre réseau local afin de vérifier une nouvelle extension de WordPress ou l'ajout d'un nouveau produit à WooCommerce.

Ce cahier décrit comment configurer votre serveur principal en Mandataire inversé de telle sorte de pouvoir accéder, depuis l'Internet, à un serveur sur un réseau local.

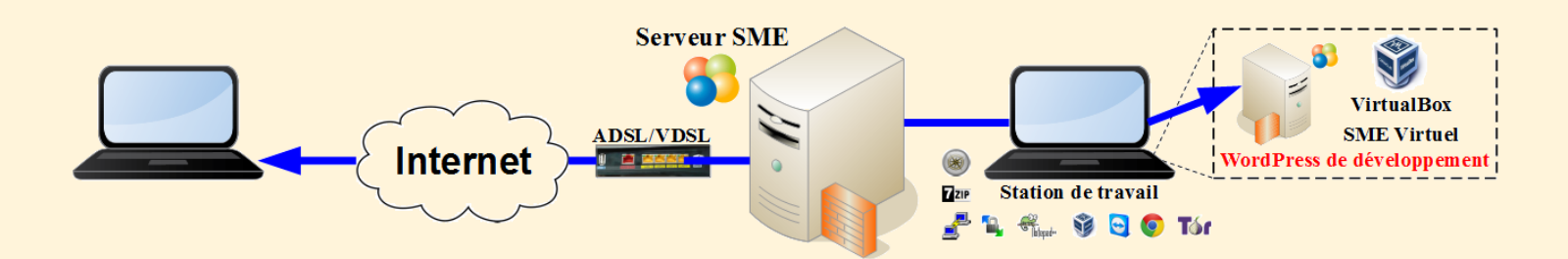

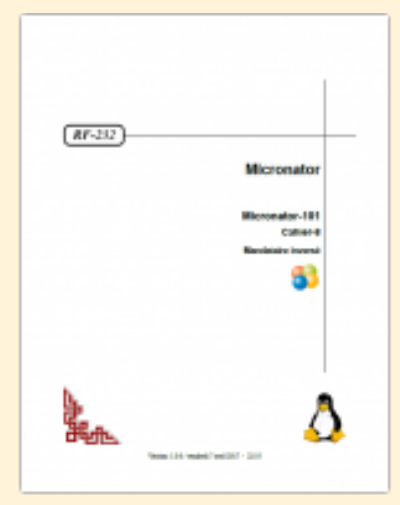

Micronator-101, Cahier-8: Mandataire inversé

#### **[Assistance à distance TeamViewer](https://www.micronator-101.com/produit/assistance-a-distance-teamviewer/)**

Vous rencontrez des problèmes avec votre installation, TuteurWeb peut vous assister à l'aide d'une connexion TeamViewer.

TeamViewer est une application intuitive, rapide et sûre, destinée au contrôle à distance et aux réunions. En tant que solution tout en un, TeamViewer peut être utilisé pour les applications suivantes:

• Établir une connexion entre des ordinateurs équipés de systèmes d'exploitation différents. TeamViewer fonctionne sous Windows, Mac OS, Linux ou Google Chrome OS.

• Administrer les serveurs et postes de travail Windows. Vous pouve[z](https://www.micronator-101.com/produit/assistance-a-distance-teamviewer/)  exécuter TeamViewer comme service système Windows. Cela vous permet<br>d'accéder à votre erdinateur event même de vous connecter à Windows. Assistance à distance TeamViewer

d'accéder à votre ordinateur avant même de vous connecter à Windows.

• Vous pouvez vous connecter aux ordinateurs Windows, Mac ou Linux depuis les appareils mobiles Android, iOS, Windows Phone ou BlackBerry.

TeamViewer travaille derrière les coupe-feu, les aiguilleurs NAT et les mandataires (proxies) sans besoin de configuration spéciale.

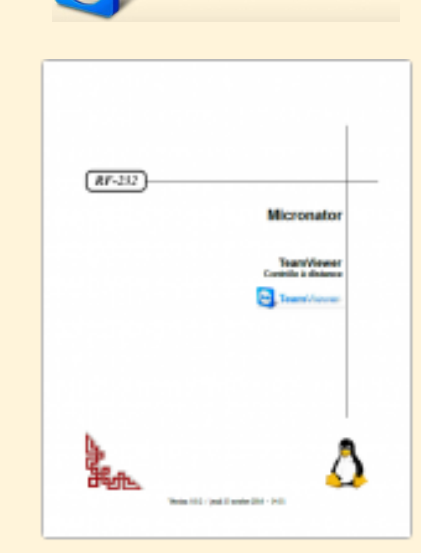

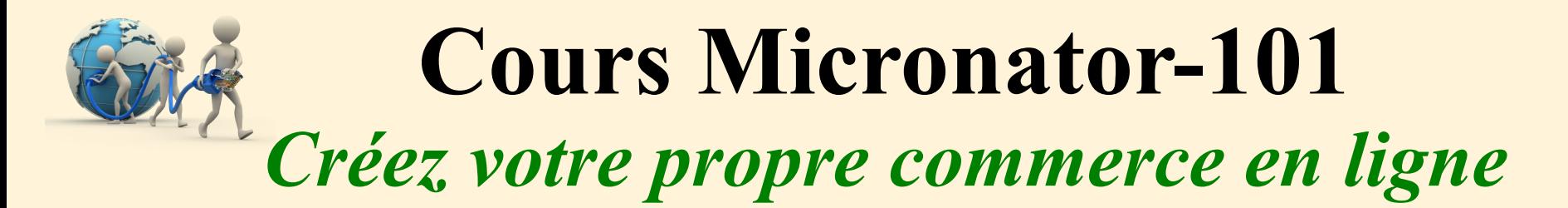

*Les informations suivantes sont celles que nous considérons être le minimum recommandé pour un Serveur SME physique.*

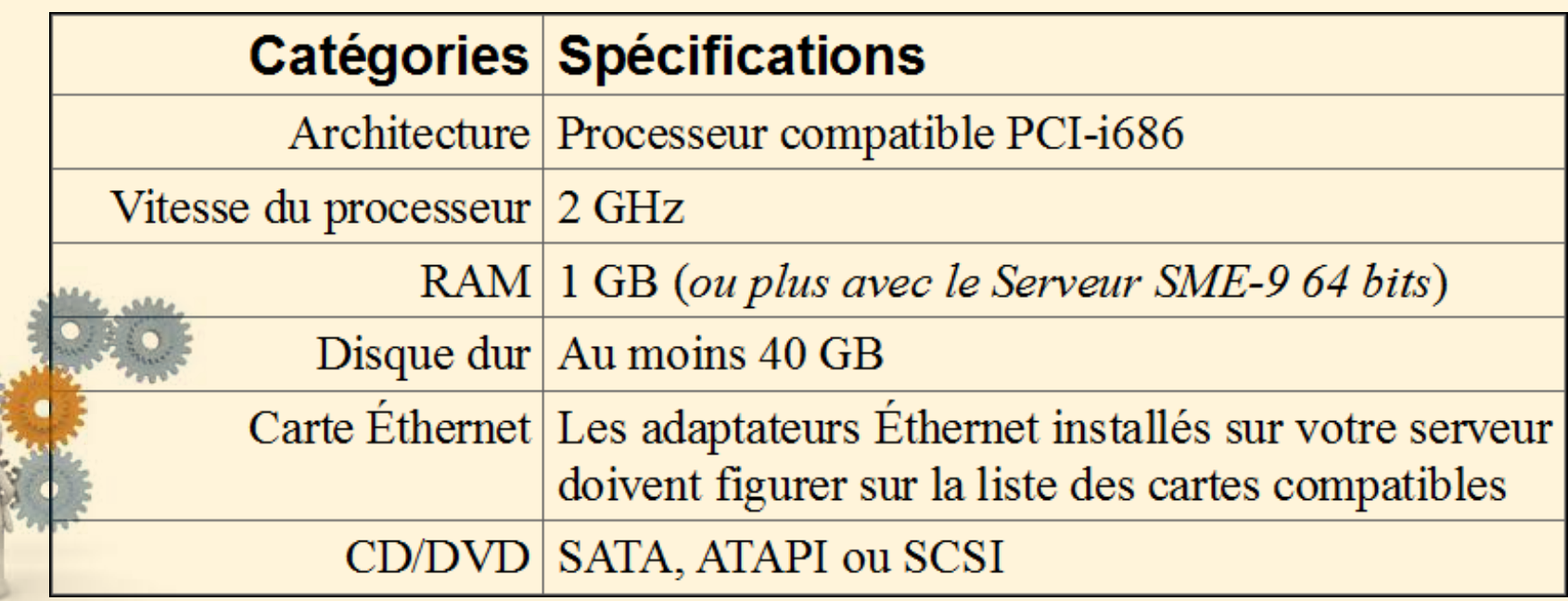

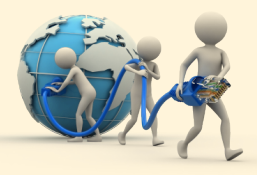

# **Cours Micronator-101**

### *Créez votre propre commerce en ligne*

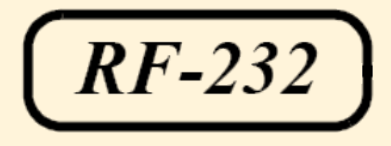

### **[Nous contacter](https://www.micronator-101.com/nous-contacter/)**

(514) 259-7154 **[https://www.micronator-101.com](https://www.micronator-101.com/)**

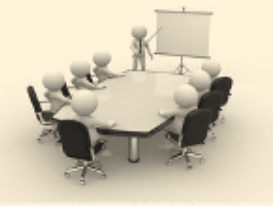

Michel-André Robillard CLP **[michelandre@micronator-101.com](mailto:michelandre@micronator-101.com?subject=Diaporama%20du%20Cours%20Micronator-101)**

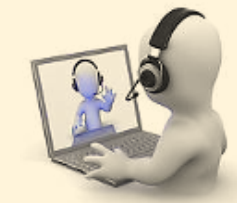

*Salle de classe Dépannage à distance*

### **Sites intéressants**

L'Agenda du LIBRE au Québec - **<http://agendadulibre.qc.ca/>** Communauté WordPress Montréal - **<https://www.meetup.com/fr-FR/wp-mtl/>** eCommerce Montréal - **<https://www.meetup.com/fr-FR/mtlecommerce/>**